# **CircuitPython Kernel Documentation**

*Release 0.3.0.dev*

**Adafruit Industries**

**Jun 14, 2018**

# **Contents**

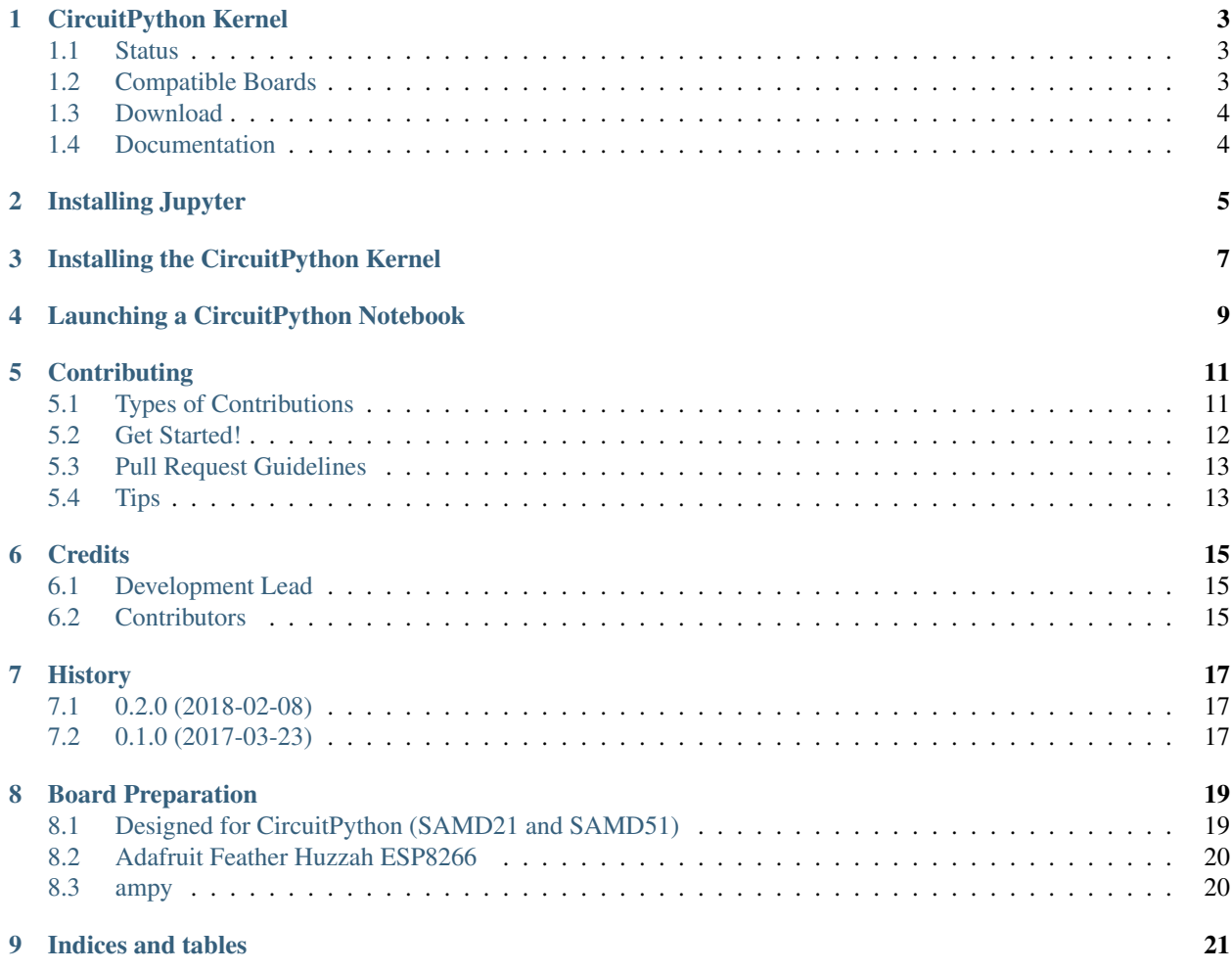

Contents:

# CHAPTER<sup>1</sup>

### CircuitPython Kernel

<span id="page-6-0"></span>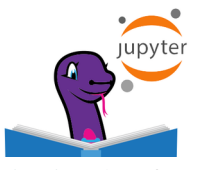

The CircuitPython Kernel is a [Jupyter Kernel](https://jupyter.org/) designed to interact with Adafruit boards running [CircuitPython](https://github.com/adafruit/circuitpython) from within a Jupyter Notebook

## <span id="page-6-1"></span>**1.1 Status**

This project's status is experimental. It has been tested with CircuitPython (SAMD) boards and the Feather HUZZAH (ESP8266) using CircuitPython 2.x Stable and 3.0.0 Beta 1.

It may break, and if it does, please file an [issue on this repository.](https://circuitpython-kernel.readthedocs.io/en/latest/contributing.html)

## <span id="page-6-2"></span>**1.2 Compatible Boards**

#### **1.2.1 Designed for CircuitPython (SAMD21 and SAMD51)**

- [Adafruit CircuitPlayground Express](https://www.adafruit.com/product/3333)
- [Adafruit Feather M0 Express](https://www.adafruit.com/product/3403)
- [Adafruit Metro M0 Express](https://www.adafruit.com/product/3505)
- [Adafruit Metro M4 Express](https://www.adafruit.com/product/3382)
- [Adafruit Trinket M0](https://www.adafruit.com/product/3500)
- [Adafruit Gemma M0](https://www.adafruit.com/product/3501)
- [Adafruit Trinket M0](https://www.adafruit.com/product/3500)
- [Adafruit ItsyBitsy M0 Express](https://www.adafruit.com/product/3727)

• [Adafruit ItsyBitsy M4 Express](https://www.adafruit.com/product/3800)

#### **1.2.2 Other Boards**

• [Adafruit Feather HUZZAH ESP8266](https://www.adafruit.com/products/2821)

## <span id="page-7-0"></span>**1.3 Download**

Official .zip files are available through the [latest GitHub releases.](https://github.com/adafruit/circuitpython_kernel/releases)

## <span id="page-7-1"></span>**1.4 Documentation**

This kernel is fully documented on the Adafruit Learning System (*Guide Coming Soon!*) There's also documentation for this kernel listed [on the ReadTheDocs page for this repo..](https://circuitpython-kernel.readthedocs.io/en/latest/)

### Installing Jupyter

<span id="page-8-0"></span>Option 1. Installing Jupyter with Anaconda

Don't have a Python installation on your computer? If you're new to all this, the Jupyter Project recommends installing [Anaconda](https://www.continuum.io/downloads) , which installs Python, the Jupyter Notebook, and other commonly used packages for scientific computing and data science.

Option 2. Installing Jupyter with PIP

If you have a Python installation already on your computer, you may want to use the Python package manager (pip) instead of Anaconda. You'll need Python 3.3+.

First, ensure that you have the latest version of pip:

```
$ pip3 install --upgrade pip
```
Install the Jupyter Notebook using:

```
$ pip3 install jupyter
```
Ok, now that we have Jupyter installed, let's start the notebook server.

We can launch the server from a command line (either Terminal on macOS/Linux or Command Prompt on Windows) by running:

\$ jupyter notebook

If your installation went well, you'll see information about the notebook server in your command line. Also, your web browser will open to the URL displayed in your command line [\(http://localhost:8888\)](http://localhost:8888), displaying the Notebook Dashboard.

## Installing the CircuitPython Kernel

<span id="page-10-0"></span>First, clone this repository.

\$ git clone https://github.com/adafruit/circuitpython\_kernel.git

Navigate into the cloned repository directory. Install this kernel into Jupyter by running:

```
$ pip3 install circuitpython_kernel
```
#### Then, run

\$ python3 -m circuitpython\_kernel.install

• if you encounter errors running this command on macOS/Linux, you'll need to prefix this command with *sudo*

Finally, let's verify the kernel was installed correctly in Jupyter. To do this, run:

\$ jupyter kernelspec list

Your output should show circuitpython as an available kernel:

# Launching a CircuitPython Notebook

<span id="page-12-0"></span>Launch jupyter by running:

\$ jupyter notebook

Make sure your board is plugged into USB and running CircuitPython by opening a file explorer. It should show up as a removable drive named CIRCUITPY.

Then click new -> circuitpython to open a new CircuitPython Notebook

A new CircuitPython Notebook should open and you should be able to execute code from within a cell.

## **Contributing**

<span id="page-14-0"></span>Contributions are welcome, and they are greatly appreciated! Every little bit helps, and credit will always be given. You can contribute in many ways:

### <span id="page-14-1"></span>**5.1 Types of Contributions**

#### **5.1.1 Report Bugs**

Report bugs at [https://github.com/adafruit/circuitpython\\_kernel/issues.](https://github.com/adafruit/circuitpython_kernel/issues)

If you are reporting a bug, please include:

- Your operating system name and version.
- Any details about your local setup that might be helpful in troubleshooting.
- Detailed steps to reproduce the bug.

#### **5.1.2 Fix Bugs**

Look through the GitHub issues for bugs. Anything tagged with "bug" and "help wanted" is open to whoever wants to implement it.

#### **5.1.3 Implement Features**

Look through the GitHub issues for features. Anything tagged with "enhancement" and "help wanted" is open to whoever wants to implement it.

#### **5.1.4 Write Documentation**

CircuitPython Kernel could always use more documentation, whether as part of the official CircuitPython Kernel docs, in docstrings, or even on the web in blog posts, articles, and such.

#### **5.1.5 Submit Feedback**

The best way to send feedback is to file an issue at [https://github.com/adafruit/circuitpython\\_kernel/issues.](https://github.com/adafruit/circuitpython_kernel/issues)

If you are proposing a feature:

- Explain in detail how it would work.
- Keep the scope as narrow as possible, to make it easier to implement.
- Remember that this is a volunteer-driven project, and that contributions are welcome :)

### <span id="page-15-0"></span>**5.2 Get Started!**

Ready to contribute? Here's how to set up *circuitpython\_kernel* for local development.

- 1. Fork the *circuitpython\_kernel* repo on GitHub.
- 2. Clone your fork locally:

\$ git clone git@github.com:your\_name\_here/circuitpython\_kernel.git

3. Install your local copy into a virtualenv. Assuming you have virtualenvwrapper installed, this is how you set up your fork for local development:

```
$ mkvirtualenv circuitpython kernel
$ cd circuitpython_kernel/
$ python setup.py develop
```
4. Create a branch for local development:

\$ git checkout -b name-of-your-bugfix-or-feature

Now you can make your changes locally.

5. When you're done making changes, check that your changes pass flake8 and the tests, including testing other Python versions with tox:

```
$ flake8 circuitpython_kernel tests
$ python setup.py test or py.test
$ tox
```
To get flake8 and tox, just pip install them into your virtualenv.

6. Commit your changes and push your branch to GitHub:

```
$ git add .
$ git commit -m "Your detailed description of your changes."
$ git push origin name-of-your-bugfix-or-feature
```
7. Submit a pull request through the GitHub website.

## <span id="page-16-0"></span>**5.3 Pull Request Guidelines**

Before you submit a pull request, check that it meets these guidelines:

- 1. The pull request should include tests.
- 2. If the pull request adds functionality, the docs should be updated. Put your new functionality into a function with a docstring, and add the feature to the list in README.rst.
- 3. The pull request should work for Python 2.6, 2.7, 3.3, 3.4 and 3.5, and for PyPy. Check [https://travis-ci.org/](https://travis-ci.org/adafruit/circuitpython_kernel/pull_requests) [adafruit/circuitpython\\_kernel/pull\\_requests](https://travis-ci.org/adafruit/circuitpython_kernel/pull_requests) and make sure that the tests pass for all supported Python versions.

## <span id="page-16-1"></span>**5.4 Tips**

To run a subset of tests:

\$ python -m unittest tests.test\_circuitpython\_kernel

## **Credits**

# <span id="page-18-1"></span><span id="page-18-0"></span>**6.1 Development Lead**

• Carol Willing [<carolcode@willingconsulting.com>](mailto:carolcode@willingconsulting.com)

# <span id="page-18-2"></span>**6.2 Contributors**

• Brent Rubell <br/> <br/>brent@adafruit.com>

# History

# <span id="page-20-1"></span><span id="page-20-0"></span>**7.1 0.2.0 (2018-02-08)**

• update examples

# <span id="page-20-2"></span>**7.2 0.1.0 (2017-03-23)**

• First release on PyPI.

### Board Preparation

<span id="page-22-0"></span>Before you start using the CircuitPython\_Kernel, you'll need a board running CircuitPython. If you're not sure if the board plugged into your computer is running CircuitPython, check your file explorer for a drive named CIRCUITPY

### <span id="page-22-1"></span>**8.1 Designed for CircuitPython (SAMD21 and SAMD51)**

#### **8.1.1 Boards Supported:**

- [Circuit Playground Express](https://www.adafruit.com/product/3333)
- [Feather M0](https://www.adafruit.com/product/3403)
- [Trinket M0](https://www.adafruit.com/product/3500)
- [Metro M0 Express](https://www.adafruit.com/product/3505)
- [Gemma M0](https://www.adafruit.com/product/3501)
- [ItsyBitsy M0](https://www.adafruit.com/product/3727)
- [Metro M4](https://www.adafruit.com/product/3382)
- [ItsyBitsy M4](https://www.adafruit.com/product/3727)

#### **8.1.2 Installing CircuitPython Firmware**

- Download the [CircuitPython Firmware \(.uf2 file\) from the CircuitPython Repo](https://github.com/adafruit/circuitpython/releases)
- Plug in board and double click the reset button to enter bootloader mode.
- Drag and drop the \*.uf2 CircuitPython file to the USB drive.
- If you see the CIRCUITPY as the new name of the USB drive, you're ready to go.

## <span id="page-23-0"></span>**8.2 Adafruit Feather Huzzah ESP8266**

While they do work with CircuitPython\_Kernel, ESP8266-based boards require a different type of installation and configuration from the boards designed for circuitpython.

#### **8.2.1 Installing CircuitPython Firmware**

- python3 -m pip install esptool
- – Download the [CircuitPython Firmware \(.bin file\) from the CircuitPython Repo](https://github.com/adafruit/circuitpython/releases)
- Install the [SiLabs CP210x driver](https://www.silabs.com/products/development-tools/software/usb-to-uart-bridge-vcp-drivers)
- Erase flash python3 esptool.py --port /path/to/ESP8266 erase\_flash
- Load firmware: esptool.py --port /path/to/ESP8266 --baud 460800 write\_flash --flash\_size=detect 0 firmware.bin
- Press reset or unplug/plug the board.

#### **8.2.2 Access the REPL**

Use screen program:

screen <device> 115200

## <span id="page-23-1"></span>**8.3 ampy**

- Install ampy python3 -m pip install adafruit-ampy
- To get options for listing files and moving files: ampy --help

# CHAPTER<sup>9</sup>

Indices and tables

- <span id="page-24-0"></span>• genindex
- modindex
- search